## Osnovni postupci u aplikaciji

## Pokretanje akcije

Akcija se pokreće klikom miša na odgovarajući link, a u trenutku kad se miš zadrži nad njemu, prikazuje se kratak opis akcije (na slici prelaskom miša preko dugmeta za pokretanje akcije Unos pojavljuje se opis Unos novog zapisa).

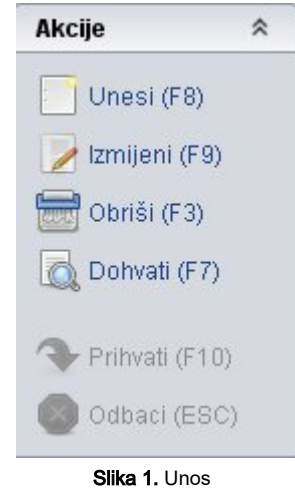

Umjesto mišem, akcija se može pokrenuti i vlastitom kraticom preko tipkovnice.

## Zaključivanje akcije

Za vrijeme obavljanja neke akcije, uvijek je na ekranu ispisana poruka o akciji koja je u tijeku (Dohvat, Unos, Izmjena, Brisanje). U primjeru na slici prikazan je prozor tablice Stručna sprema, u trenutku kada je započeta akcija dohvata (plavo polje u donjem dijelu okvira s natpisom Započet dohvat).

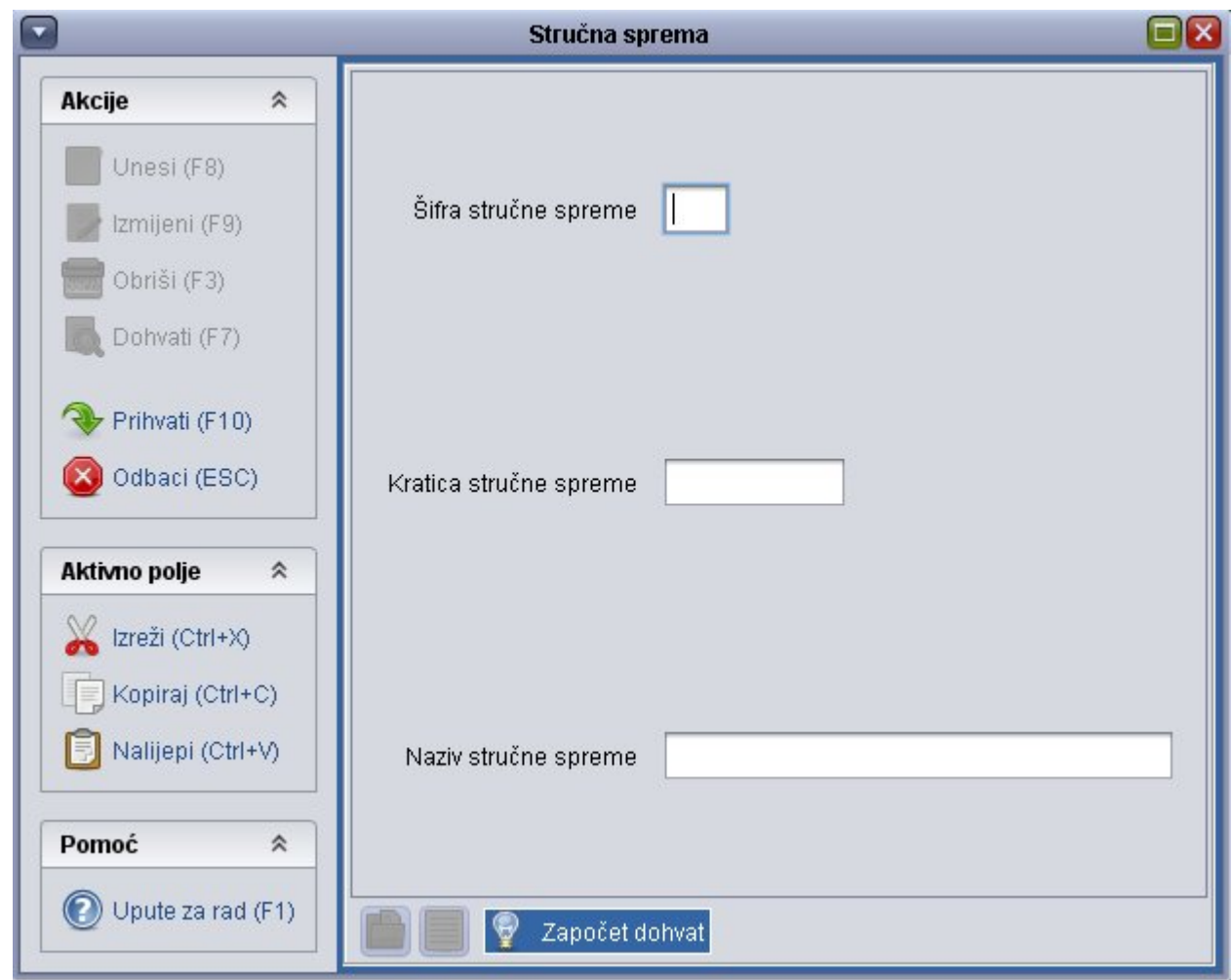

Slika 2. Dohvat

Svaka pokrenuta akcija može se zaključiti na dva načina:

- 
- prekidom, pritiskom na dugme za otkazivanje akcije izvorano kazako (2007) ili tipku Esc

● prihvaćanjem, pritiskom na dugme za potvrdu <br>■ Prihvati (F10) ili tipku F10 Odbaci (ESC)  $\times$ 

Prekidom se poništavaju sve promjene napravljene od trenutka kad je započela akcija koja je trenutačno u tijeku.